# Перед началом работы с эхолотом ПРАКТИК 7 WI-FI

## Интерфейс приложения

# Правила безопасного использования Маяка

# Особенности приложения «Эхолоты Практик 7»

В зависимости от наиболее распространённых способов рыбалки в мобильном приложении «Эхолоты Практик 7» разработаны уже готовые, настроенные режимы (пресеты). Данные режимы особенно удобны и полезны для начинающих пользователей эхолота, а также для быстрого начала просмотра акватории. Все настройки в пресетах можно изменять и корректировать при необходимости!

.<br>них, разные цветовые гаммы и пр.). Этот режим дает возможность заранее ознакомиться с настройками и на водоеме не тратить много времени на изучение. **Проверка на воздухе**

# **Демонстрация**

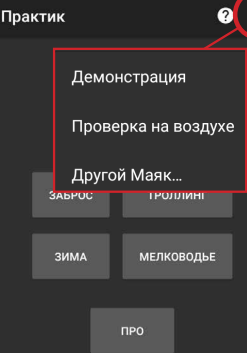

Перед началом работы с эхолотом можно ознакомиться с режимом «Демонстрация», в котором активны все основные настройки. Изменяя их, на экране будут отображаться различные картинки (с символами рыб, без

Позволяет проверить работоспособность эхолота без погружения его в воду.

1. Поднесите неодимовый магнит (входит в комплектацию) к метке магнитного включения на Маяке. Маяк начнет мигать зеленым цветом 1 раз в секунду.

2. В приложении выбрать пункт «Проверка на воздухе». Появится рабочий экран. 3. Подвесьте Маяк за верхний винт (преварительно вкрутив винт в верхнюю крышку) на расстоянии 0,5-1 м от твердой поверхности. После того, как Маяк перестанет качаться, на экране должна появиться ровная полоса «дна», при этом будет отображаться расстояние до него в сантиметрах. При медленном перемещении эхолота вверх или вниз «дно» и значение «глубины» будут соответственно изменяться. Эхолот считается работоспособным, если удается уверенно регистрировать<br>расстояние между Маяком и полом 1,3-1,5 м и более. Если глубина до 1,3-1,5 м не регистрируется (нули на экране), то прибор обладает слабой чувствительностью; в этом случае необходимо обратиться в сервисный центр.

Этот параметр может принимать значения On и Off («включено» и «выключено»). Если отображение значков рыб включено, эхолот будет идентифицировать рыбу и при её обнаружении выводить соответствующие символы.

Заметим, что рыбой считается только объект, удовлетворяющий определенным критериям, из-за чего эхолот может «не замечать» настоящую рыбу или, наоборот, принимать за нее другой предмет.

Используется для соединения с другим Маяком при наличии нескольких Маяков. При **На Android** этом подключение к предыдущему Маяку будет прекращено.

> Механизм идентификации рыбы, заложенный в эхолоте «Практик», основан на измерении характера движения объекта, попавшего в луч.

Один раз соединившись с эхолотом, приложение будет автоматически<br>восстанавливатьсвязь при ее обрывах восстанавливать связь при ее обрывах.

На экране могут отображаться 3 размера рыб.

Если значки рыб выключены, рыба будет отображаться пикселями, полосами, дугами.

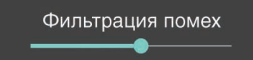

Батарея

Оставшаяся емкость

Для уменьшения «зашумленности» экрана (особенно при включенной настройке «Расширенное отображение») рекомендуем пользоваться этой регулировкой. Она позволяет снизить количество отображаемых бесполезных объектов на экране (пузырьки, мусор и пр.)

# Три варианта отображения емкости батареи в верхней части экрана смартфона.

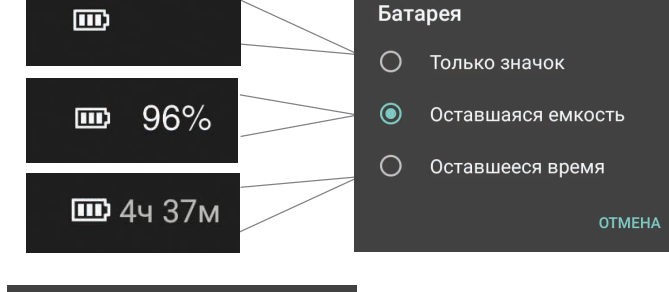

# Огни Маяка

Если включить данную настройку, то при обнаружении новой рыбы с появлением на экране её значка будет выдаваться звуковой сигнал.

С помощью данной настройки можно регулировать яркость световой индикации Маяка.

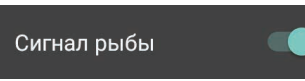

С помощью настройки «Тема» можно выбрать цветовую палитру отображения объектов на экране смартфона в зависимости от погодных условий и яркости светового дня. Например, при ярком солнце лучше выбрать светлые темы.

. .<br>берега или с лодки. Прибор будет определять глубину, придонные структуры и наличие рыбы в водной толще под эхолотом. Так как забросы чаще всего производятся летом, в солнечную погоду, то палитра цветов (в настройках «Тема») специально подобрана

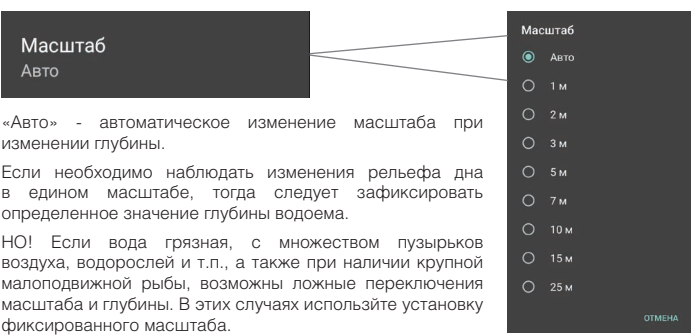

 $\odot$  ABTC  $O$  0,2 M  $O$  0.5 M  $O$  1.0 M

 $O$  1.5 M

 $O$  2.0 M

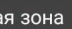

Регулировка глухой зоны позволяет отсечь нежелательные эхо-сигналы в приповерхностном слое.

Глухая зона - это приповерхностный слой воды, в котором не будут определяться глубина и идентифицироваться рыба. Если установить величину глухой зоны больше, чем реальная глубина под датчиком, то эхолот покажет значение

глубины, в два раза превышающее реальное. В большинстве случаев при выборе «Авто» глухая зона устанавливается автоматически в зависимости от условий на водоеме.

Данная настройка позволяет включить наиболее детальное отображение объектов, в том числе тонкой придонной структуры. Выключать ее стоит в том случае, если картинка сильно «зашумлена» и на фоне не видно интересующих объектов. Нерасширенный режим контрастнее.

В рабочем режиме можно изменять настройки самостоятельно, войдя в соответствующий раздел, обозначенный «шестеренкой».

### **Другой Маяк**

При обрывах Маяк будет мигать красным.

При выходе из приложения и/или повторном запуске приложения Маяк (если он включен) будет уже автоматически соединяться со смартфоном.

## **На iOS**

При установке соединения, как первоначальной (непосредственно на экране соединения), так и в рабочем режиме (например, при обрывах связи, когда на экране отображается крутящийся индикатор занятости), необходимо через настройки iPhone подключиться к Wi-Fi сети «mayak», а затем вернуться в приложение и работать. Если при интенсивной протяжке Маяк «зароется» в воду больше чем на 5-6 сек, или по какой-то другой причине не будет связи более 5-6 сек, то связь может уже не восстановиться. В этом случае необходимо будет снова выбрать в настройках телефона «правильную» Wi-Fi сеть и снова вернуться в приложение.

- в воду.
- 
- 
- **USB**

К сожалению, по условиям Apple невозможно из приложения управлять настройками iOS-смартфонов.

### **Важно!**

Старайтесь держать смартфон выше. Если забросы делать с высокого берега или пристани, то дальность связи может превышать 100 метров. И наоборот, если положить смартфон на берег на уровне воды или на дно лодки, то дальность связи будет не более 15-20 метров. Это обусловлено физикой (диаграммой направленности антенны).

> Android, Google Play, Google Maps, Google логотип и Google+ являются<br>зарегистрированными торговыми марками компании Google Inc зарегистрированной зарегистрированными торговыми марками компании Google Inc, зарегистрированной в США и других странах.

После заброса старайтесь тянуть Маяк помедленнее, особенно на iOS. В этом случае обрывы будут маловероятны.

# Экран рабочего режима Настройки Настройки Настройки

Режим настроен специально **TROUGHLE** 346POC для забросов эхолота с

Режим настроен на работу эхолота при быстром движении ТРОЛЛИН по воде. Используется при натуральном троллинге и при закрепленном эхолоте к транцу лодки (с помощью струбцины).

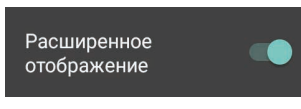

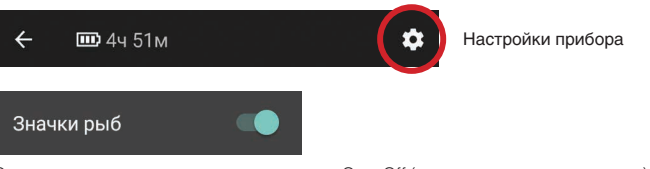

### Режим настроен на работу эхолота на водоемах с глубиной менее 3-х метров.

Режим настроен для наблюдения за мормышками и другим снастями с учетом особенностей локаций в лунке.

Режим для продвинутых пользователей. Доступны все настройки без ограничений.

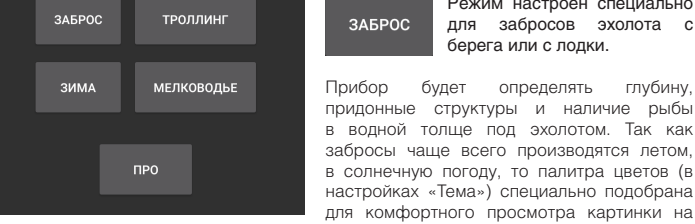

экране смартфона. Но при желании пользователь может выбрать другую тему.

При Троллинге идентификация рыбы не производится. При быстром движении неизбежны ложные определения рыбы от микропузырей и придонных структур. Но при желании можно включить отображение значков рыб через настройки. Режим настроен с учетом (компенсацией) помех от моторов и работы винта. Рекомендованная скорость плавсредства - до 20 км/ч.

### МЕЛКОВОЛЬЕ

В данном режиме производится идентификация рыбы и на экране отображаются ее символы. Замеры глубин возможны до 20-30 см. Если глубина будет большая и при этом еще будет заиленное дно, то может появиться сообщение об увеличении чувствительности или о переходе в режим «ЗАБРОС». Если в режиме «Мелководье» поставить чувствительность 1% ,то можно замерить

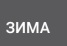

глубину в ванной или ведре.

.<br>глубин.

 $Mac$ Авто

измене Если не в еди определ воздуха,

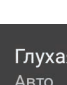

На дисплее смартфона кроме флешера и истории присутствует ZOOM - окно в средней части экрана. Перемещая пальцем притененную область и изменяя ее размер двумя пальцами, можно увидеть в увеличенной форме любую часть экрана. Идентификация рыбы производится. Выставлена увеличенная глухая зона (чтобы уменьшить помехи от лунки и льда). Учтена температура воды для точного измерения

### $\mathsf{P}$

В этом режиме можно установить любые параметры прибора под свои задачи.

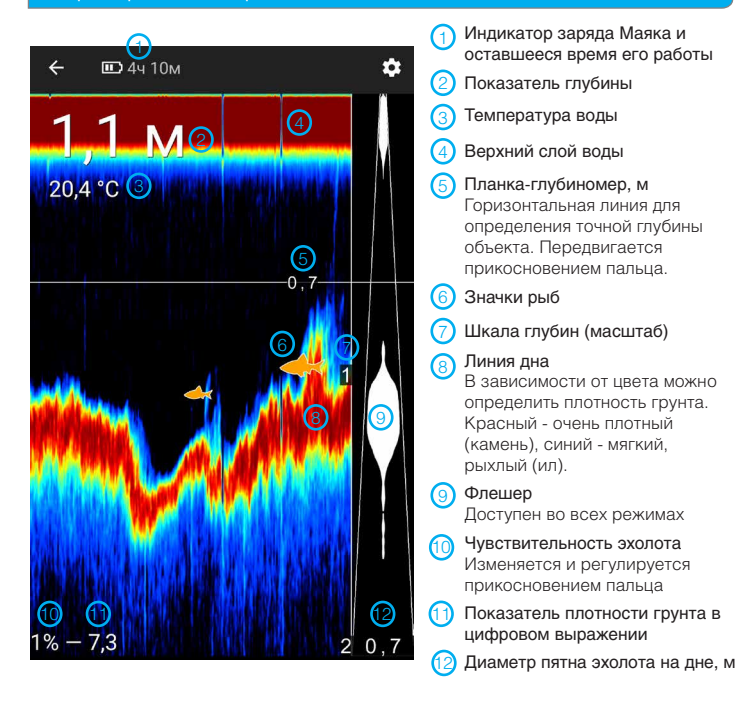

# Тема ная темная

Окно «Зум» необходимо для детального рассмотрения придонного слоя воды, а точнее, находящихся в этом слое объектов. Сенсорная настройка зум-масштаба позволяет выбрать любое окно экрана по глубине для подробного изучения.

При использовании эхолота «Практик 7 WI-FI» необходимо следовать изложенным ниже правилам. Производитель не несёт ответственности за возможные последствия их нарушения.

• Перед использованием Маяка убедитесь в том, что желтая силиконовая прокладка в исправном состоянии, и крышка плотно завинчена.

• Во избежание порчи или утери Маяка при забрасывании используйте прочную леску и соответствующее удилище/спиннинг.

• **НЕЛЬЗЯ** забрасывать Маяк на мелководье или на твердую поверхность, поскольку это может привести к его механическому повреждению.

• **НЕЛЬЗЯ** использовать Маяк с негерметичным корпусом или при наличии воды внутри прибора.

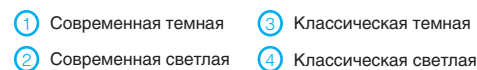

• **НЕЛЬЗЯ** разбирать, модифицировать и выполнять иные работы с Маяком, за исключением стандартных процедур технического обслуживания прибора, указанных

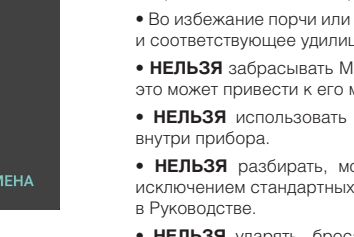

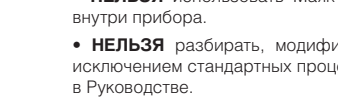

• **НЕЛЬЗЯ** ударять, бросать, прокалывать и совершать иные действия с Маяком, влекущие за собой механическое повреждение корпуса прибора и внутренних компонентов.

• **РЕКОМЕНДУЕТСЯ** хранить Маяк в недоступном для детей месте во избежание использования устройства не по назначению.

• **ЗАПРЕЩЕНО** использовать Маяк любым способом, кроме описанных в Руководстве пользователя.

### **Информация об аккумуляторе**

Устройство содержит литий-полимерный аккумулятор, нуждающийся в периодической подзарядке. Даже если прибор длительное время не используется, его следует заряжать каждые два месяца, чтобы избежать значительного снижения ёмкости

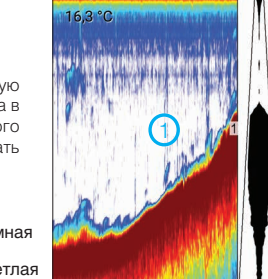

 $.12<sub>M</sub>$ 

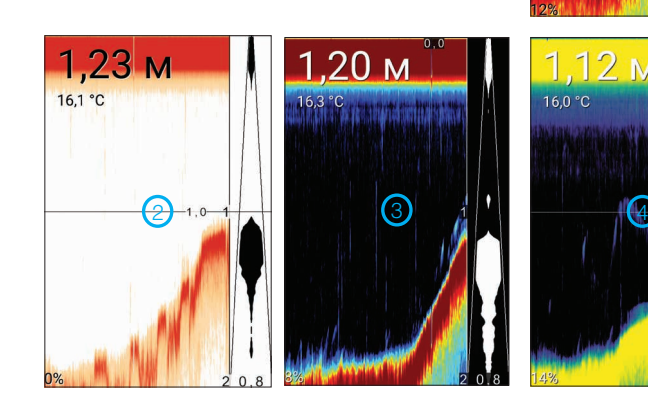

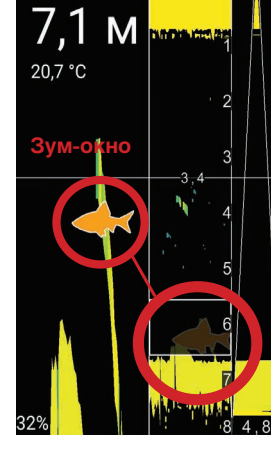

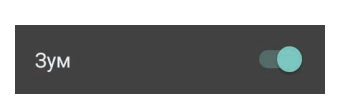

батареи или её полного выхода из строя.

• **НЕ ОСТАВЛЯЙТЕ** Маяк подключенным к зарядному устройству, если аккумулятор полностью заряжен - это сокращает срок службы последнего.

• **НЕЛЬЗЯ** надолго оставлять Маяк на морозе или жаре, если он при этом не погружен

• **НЕЛЬЗЯ** оставлять Маяк в закрытом салоне автомобиля в жаркую погоду.

• **НЕ ДОПУСКАЙТЕ** приближения Маяка к источнику открытого огня.

• Перед зарядкой Маяка УБЕДИТЕСЬ в полном отсутствии влаги в области разъема

Допускается заряжать Маяк от любого зарядного устройства через разъем MicroUSB (например, зарядные устройства для большинства смартфонов).

## **Правовая информация**

© 2017 «Практик-НЦ» ООО. Патенты в процессе регистрации. Все права защищены.

Apple, iPhone, iPad и iPod являются зарегистрированными торговыми марками компании Apple Inc, зарегистрированной в США и других странах. App Store является знаком обслуживания компании Apple Inc.

iOS является товарным знаком или зарегистрированной торговой маркой компании Cisco в США и других странах.

Другие товарные знаки и названия, упомянутые в данном Руководстве или в отдельном буклете, предназначаются только для идентификации и учебных целей и могут быть товарными знаками или зарегистрированными товарными знаками соответствующих владельцев.